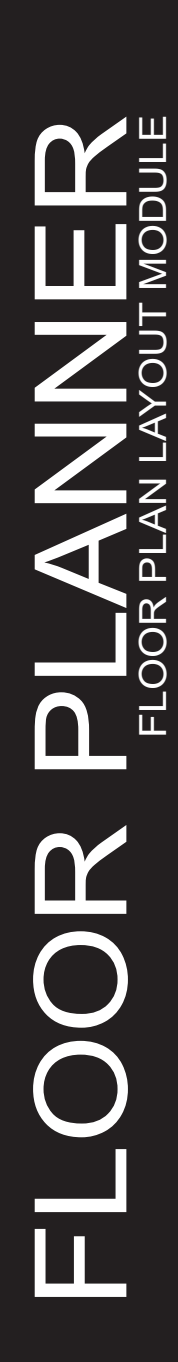

WWW.ARDLIN.NET

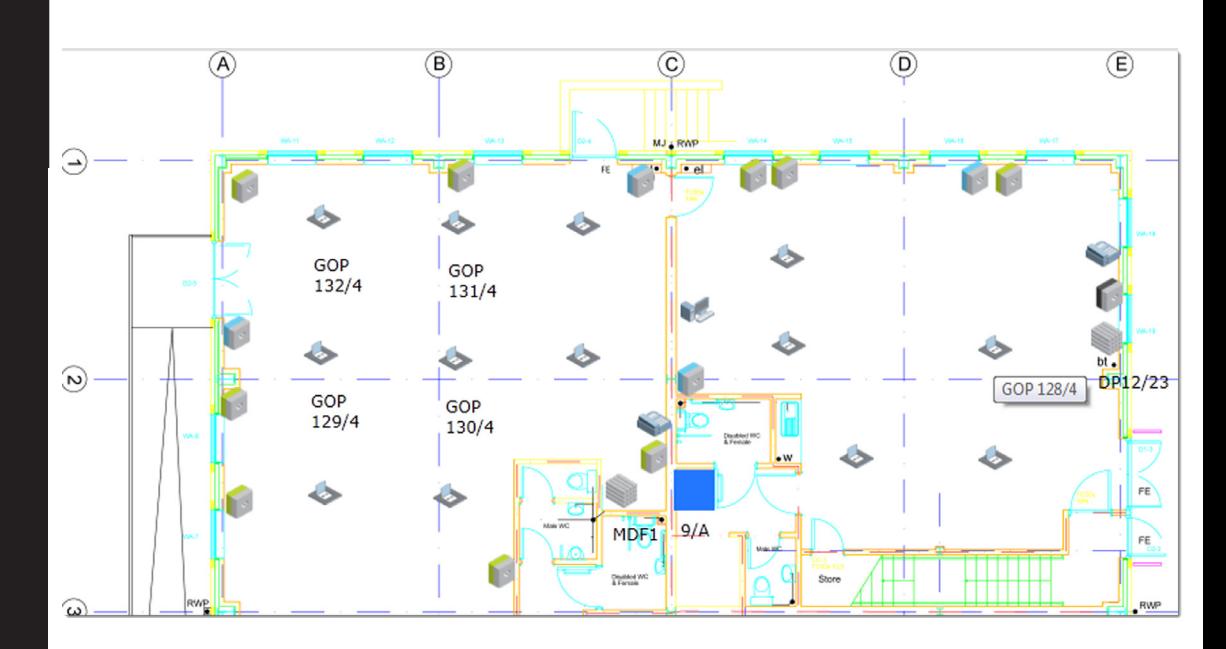

A large number of organisations maintain floor plans of all of the properties and keeping the location of network assets can be an arduous task. With Caplum Floor Planner this task is made simple and the data can be used within Caplum for everyday tasks.

Floor Planner allows you to associate a drawing with a building, floor, room or wiring centre allowing your network diagrams to be used at any detail level.

Once associated Caplum will display a list of all the network resources in that area and allowing you to place database items on the drawing in the appropriate location. Resources such as Socket, GOP, Floorbox, Cabinet, Switch, MDF, DPs, Joint boxes, handsets, patch panels and active equipment. When selected floor boxes and cabinets will expand to show their contents.

Once placed on the drawing the resources are integrated with the database and if clicked will take the user to the properties of the object allowing them to drive Caplum from the drawing itself. All resources will be shown with a tooltip when you hover over it. You can pan and zoom to focus on a particular area of the drawing.

Other items such as UPS and Air conditioning, etc can also be placed on the drawing even though they are not part of the Caplum system they are still of importance to network team.

The drawing can be selective in what it displays i.e. Showing only unused sockets can cut the search time down.

Cabinets in wiring centres will display the current spare capacity (in U's) and the total cabinet power usage.

This tool not only helps with the documentation of the network but also brings the drawings to life with live interactive data to help in every day tasks.

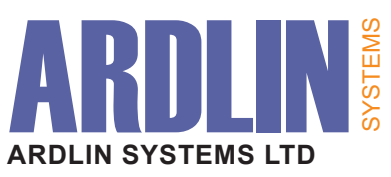

Innovation House Molly Millars Close Wokingham Berkshire RG41 2RX England

Tel +44 (0)118 956 0355 Fax +44 (0)118 979 9885 Email Sales@ARDLIN.NET Web WWW.ARDLIN.NET